# **Sisukord**

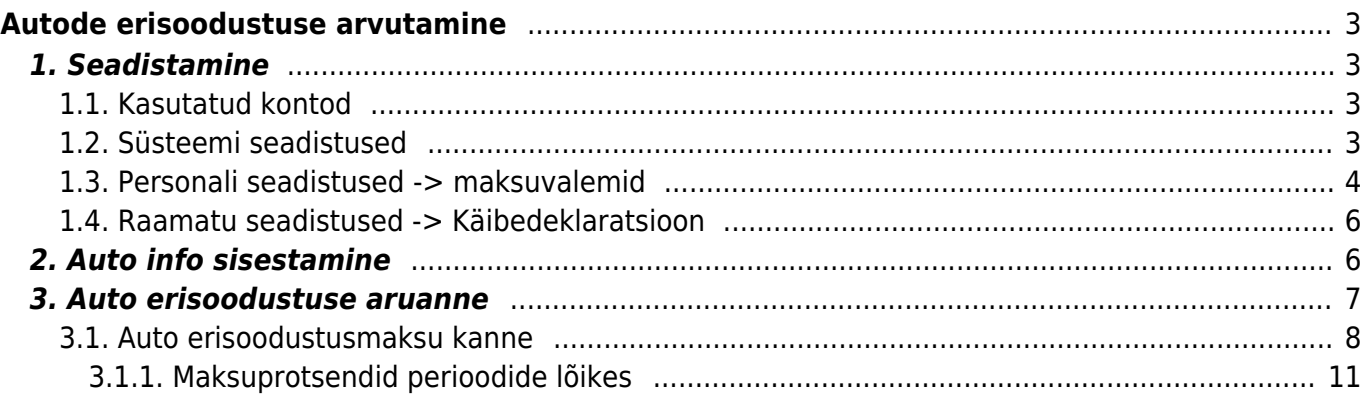

# <span id="page-2-0"></span>**Autode erisoodustuse arvutamine**

Directos on võimalik automaatselt arvutada autode erisoodustuse makse ning KMD-l kajastatavat autode arvu. Tööandja omandis või valduses oleva sõiduauto töö-, ameti- või teenistusülesannete või tööandja ettevõtlusega mitteseotud tegevuseks kasutamise võimaldamisel on erisoodustuse hind 1,96 eurot sõiduauto liiklusregistris märgitud mootori võimsuse ühiku (kW) kohta kuus. Üle viie aasta vanuse sõiduauto puhul on erisoodustuse hind sõiduauto mootori võimsuse ühiku (kW) kohta 1,47 eurot.

Erisoodustuse maksud arvutatakse kalendrikuu täpsusega. Näiteks sõiduauto (90kW) algne registreerimine on 10.01.16 ja maksustamisperiood on jaanuar 2021, siis loetakse auto üle 5a. vanuseks ja erisoodustuse hinnaks tuleb 132,30. Kui auto algne registreerimine on 10.02.16, siis tuleks jaanuaris 2021 erisoodustuse hinnaks 176,4.

# <span id="page-2-1"></span>**1. Seadistamine**

Kõik autod, millele arvutatakse auto erisoodustusmaksu, peavad olema **põhivara klassiga** sest arvutus toimub **Vara kulumi** aruande peal.

## <span id="page-2-2"></span>**1.1. Kasutatud kontod**

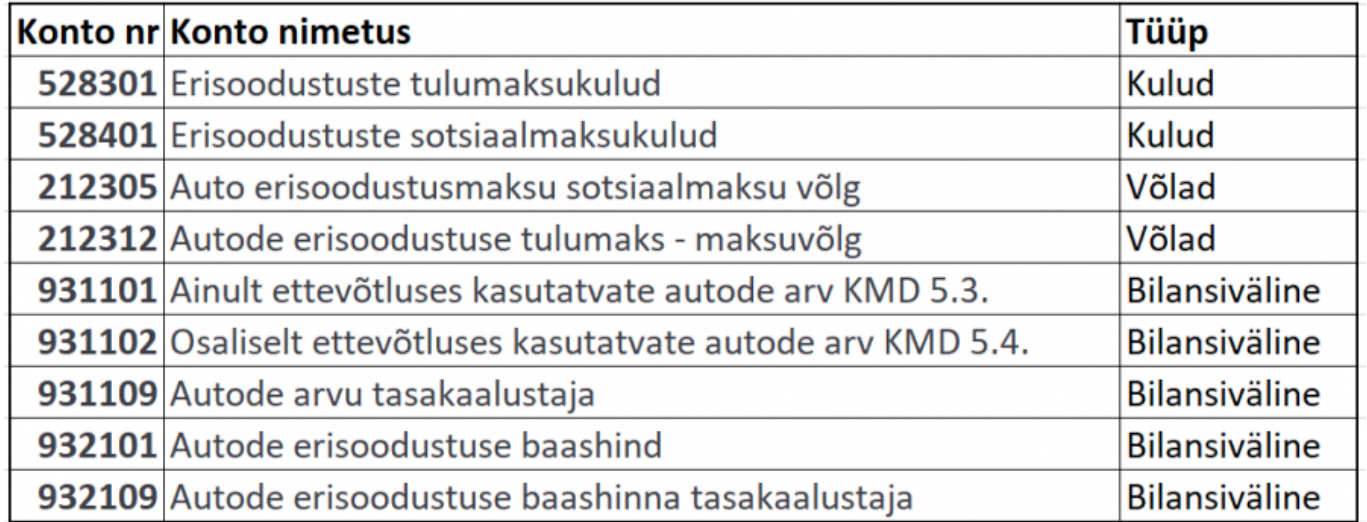

# <span id="page-2-3"></span>**1.2. Süsteemi seadistused**

Esmalt tuleks lisada süsteemi seadistuse otsingusse sõna "maksuvalem".

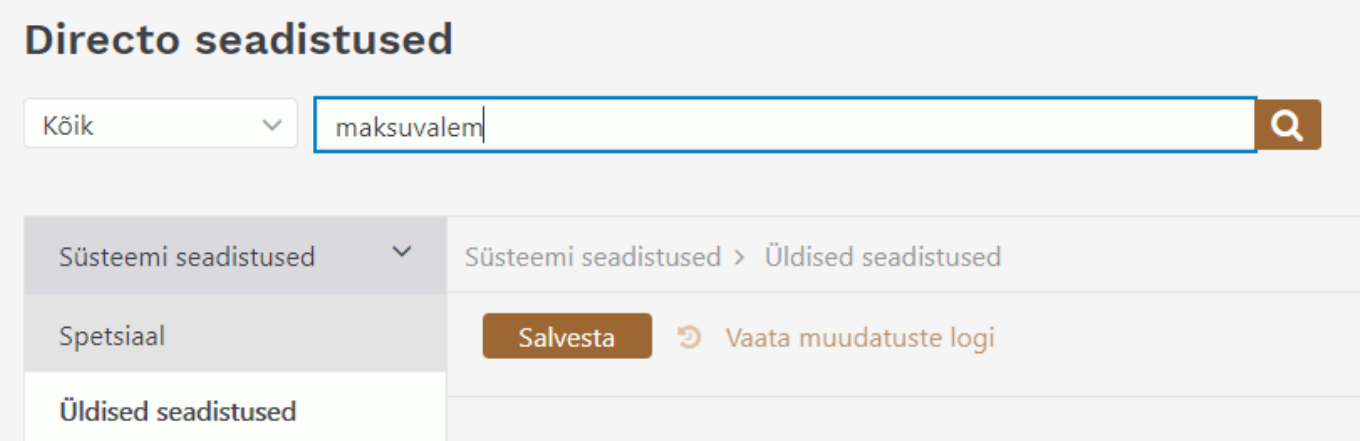

Seejärel täita autode erisoodustuse maksuvalemid, kasutades näites toodud koode.

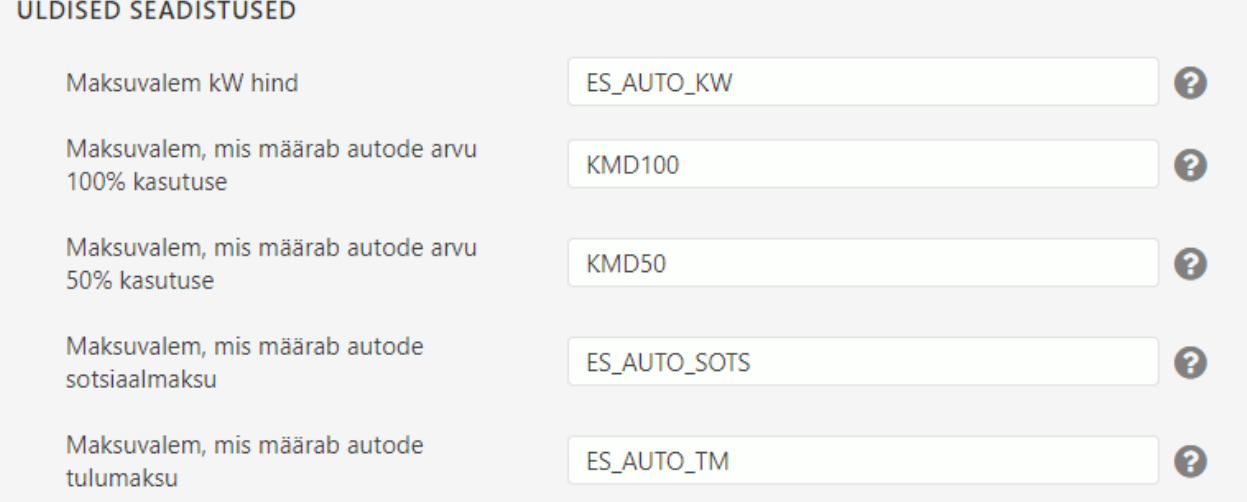

**Erisoodustuse kanne lukustab auto andmed** - valikud EI/JAH. JAH valikuga - peale esimest erisoodustuskande arvutamist muutuvad autoga seotud andmeväljad mitteaktiivseks, et ei saaks andmeid ekslikult üle kirjutada. Kirjutada saab ainult väljale "Kehtiv kuni".

## <span id="page-3-0"></span>**1.3. Personali seadistused -> maksuvalemid**

Andmebaasi tuleb luua järgmised maksuvalemid:

# **Maksuvalemid**

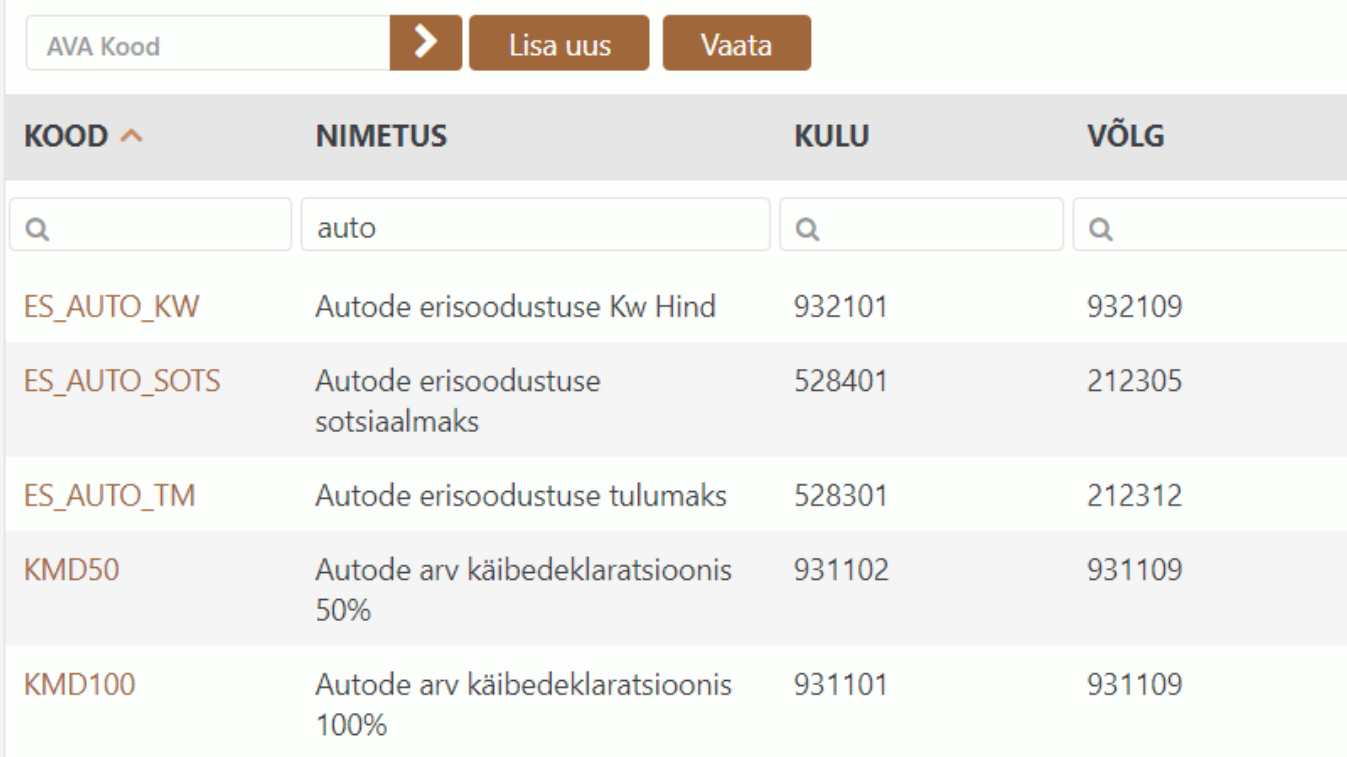

Maksuvalem **ES\_AUTO\_KW** määrab auto kW hinna vastavalt auto vanusele;

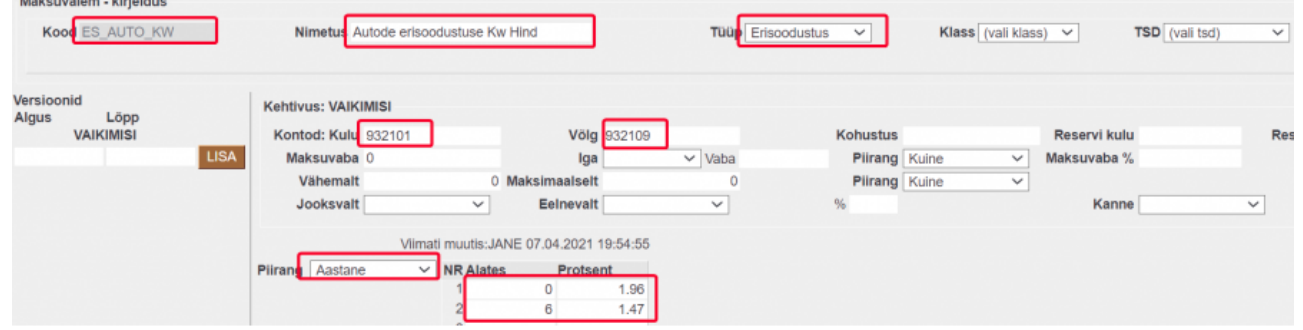

Maksuvalem **ES\_AUTO\_TM** määrab autode tulumaksu;

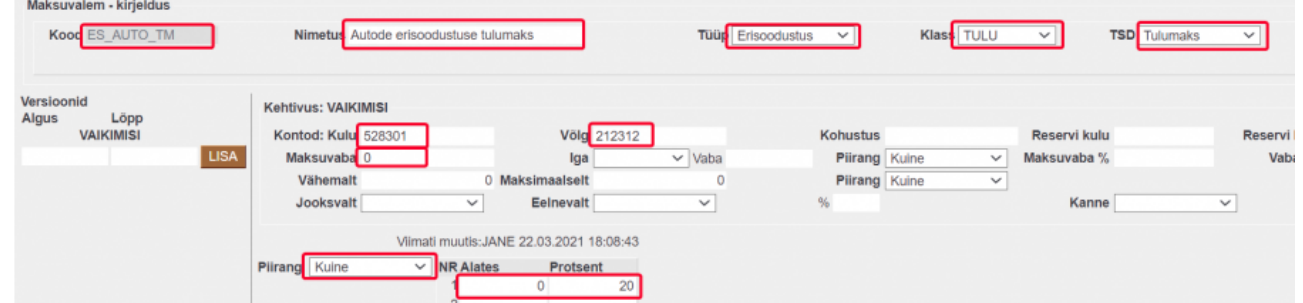

Maksuvalem **ES\_AUTO\_SOTS** määrab autode sotsiaalmaksu;

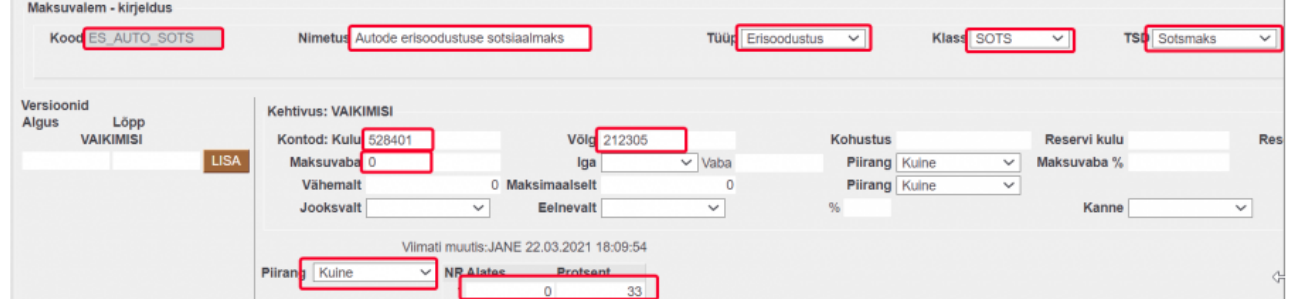

Maksuvalem **KMD50** arvutab KMD50 autode arvu;

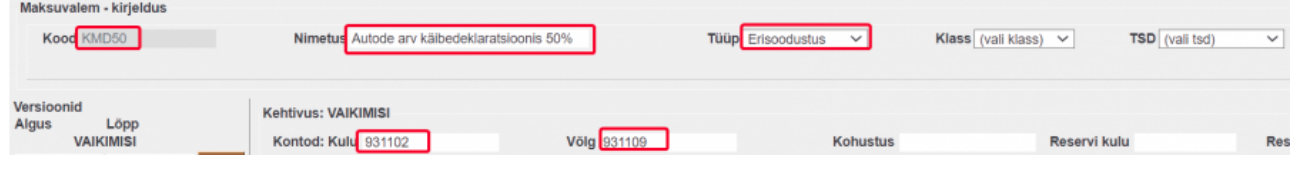

Maksuvalem **KMD100** arvutab KMD100 autode arvu;

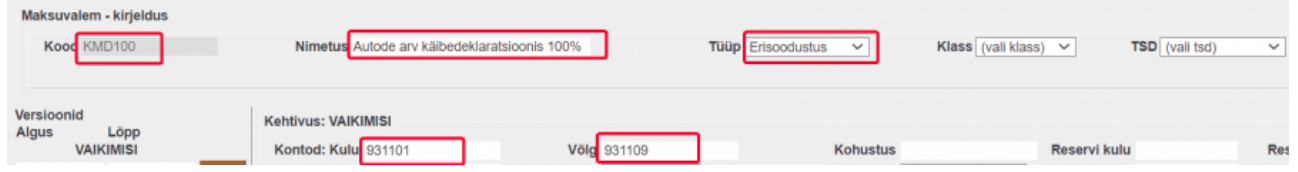

## <span id="page-5-0"></span>**1.4. Raamatu seadistused -> Käibedeklaratsioon**

• Käibedeklaratsiooni kirjelduses muuda ära ridade 5.3 ja 5.4 ridade tüübiks "muutus".

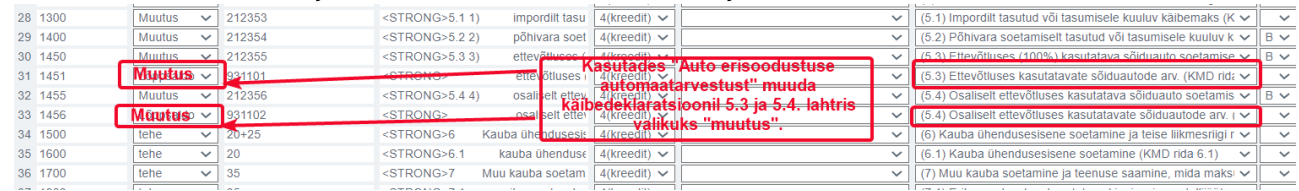

# <span id="page-5-1"></span>**2. Auto info sisestamine**

Autode info sisestatakse Raamat→Dokumendid→Vara või Põhivara kaardile. Auto erisoodustuse info sisestatakse eraldi "Autoerisoodustuse andmed" infoblokki, mis tuleb nähtavale valides linnukese **"Auto"**.

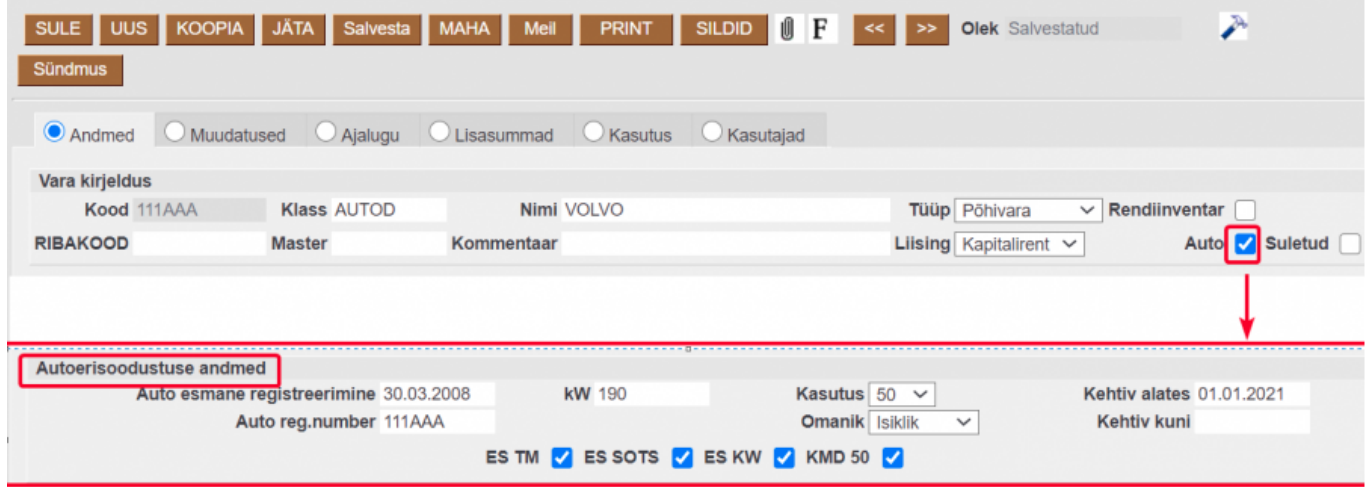

Seejärel tuleks ära täita autode andmed:

- **Auto esmane registreerimine** märge auto registreerimiskaardil;
- **Auto reg.number** auto registreerimisnumber;
- **kW** sõiduauto mootori võimsus kW;
- **Kasutus** valikud 50% ja 100% ;
- **Omanik** valikud "Tööandja" ja "Isiklik";
- **Kehtiv alates** ajaperioodi algus, millest alates arvutatakse autole erisoodustusmakse;
- **Kehtiv kuni** ajaperioodi lõpp, millest edasi lõpetatakse auto erisoodustusmaksude arvutamine.
- **Finantsandmed Arvestuse algus** ei saa olla hilisem kuupäev kui auto erisoodustusmaksude alguskuupäev.
- **Viimane kanne** näitab viimast erisoodustusmaksu arvutamise kuupäeva ja kande numbrit (avaneb kande lingina).

 Kui täidate Vara kaardil ainult auto erisoodustuse andmed, on vajalik täita Finantsandmed - Arvestuse algus. Kui see väli on tühi, ei tule auto aruandes nähtavale.

 Kui auto on 50% ettevõtte kasutuses, siis tekivad võimalikud maksude valikud, mis on erisoodustuse arvutuste aluseks ning käibedeklaratsiooni täitmiseks.

 Kui auto on 100% ettevõtte kasutuses, siis tekib ainult KMD100 valik, sest erisoodustuse arvutusi ei teostata.

# <span id="page-6-0"></span>**3. Auto erisoodustuse aruanne**

Aruandlus autode erisoodustuse kohta asub Raamat→Aruanded→Vara kulum. Aruanne tekib valides aruande Vara kulum "Kokku" **Auto lõikes**.

Aruandesse esitatakse nende **varade** info, mille auto esmase registreerimise aeg (väli vara kaardilt) ei ole hilisem kui aruande perioodi lõpp ja vara väljadest 'Kehtiv alates' ja 'Kehtiv kuni' moodustuval

perioodil on ühisosa aruande perioodiga ( $\bullet$  nimetatud algus ja lõpp võivad olla ka täitmata).

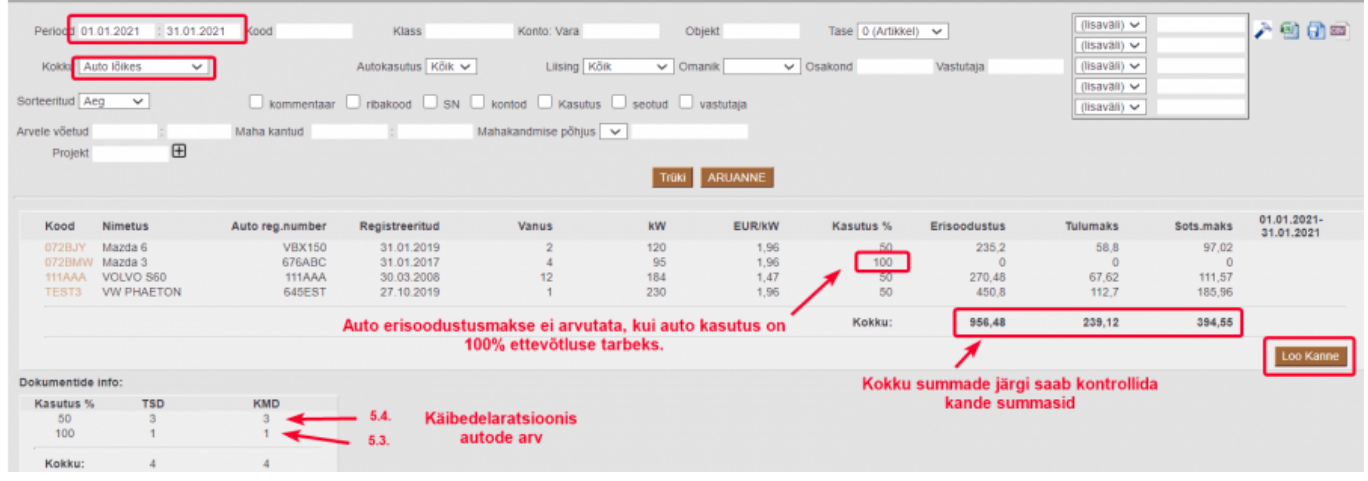

- **Kood** Vara kood, millel on linnuke auto;
- **Nimetus** Vara nimi;
- **Auto reg.number** Auto registreerimismärk;
- **Registreeritud** Varakaardi välja Auto esmane registreerimine sisu;
- **Vanus** arvutab auto vanuse aastates lähtudes kuude arvust alates registreerimise kuust kuni aruande kuuni. St. sõltumata registreerimise kuupäevast (päevast registreerimise kuul) on see auto esimene elukuu ja aruande kuu on viimane kuu. Näiteks, kui auto oli registreeritud 28.02.2013 ja aruande kuu on 02.2018, siis auto on 61 kuud jagatud 12 = 5,0833 ehk > 5 ehk 6 aastat vana. Kui auto on sama näite puhul registreeritud 23.03.13, siis 60/12 = 5 ehk < 5 aastat vana;
- **kW** vara välja KW sisu;
- **EUR/kW** erisoodustuse hind võimsusühiku kohta. Leitakse maksuvalemi **ES\_AUTO\_KW** astmete tabelist vastavalt auto vanusele ;
- **Kasutus%** Kas auto on 50% või 100% ettevõtte kasutuses;
- **Erisoodustus** erisoodustuse summa (kW\*EUR);
- **Tulumaks** tulumaksu summa, mis antud auto pealt arvutatakse⇒ Erisoodustus \* antud objekti lisavälja ES TM Sisus näidatud maksuvalemi kehtiva versiooni ridade väljalt 'protsent' / (100 see sama 'protsent');
- **Sots.maks** sots.maksu summa, mis antud auto pealt arvutatakse⇒ (Erisoodustus + Tulumaks) \* antud objekti lisavälja ES\_SOTS Sisus näidatud maksuvalemi kehtiva versiooni ridade väljalt 'protsent' / 100 ;
- **TSD** informatiivsed numbrid autode kohta mitme auto eest arvutatakse TSD makse;
- **KMD** autode arvud, mille alusel tehakse kanded Käibedeklaratsiooni ridadele 5.3. ja 5.4.

Aruande päisesse ilmub nupp **Loo kanne**.

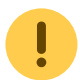

Nuppu ei ilmu, kui:

- mõnel aruandes esitatud varal on täitmata väli "Auto esmane registreerimine";
- eelnimetatud välja järgi ei õnnestu reale arvutada auto vanust, s.t. pole märgitud kuupäev;
- mõnel aruandes esitatud varal on puudu välja KW sisu;
- periood ei ole täiskuu;
- kanne on juba olemas valitud perioodis;
- maksuvalemitel on puudu deebet- ja kreeditkontod.

## <span id="page-7-0"></span>**3.1. Auto erisoodustusmaksu kanne**

Vajutades nuppu **Loo kanne** moodustatakse erisoodustuse maksude arvestuse ja autode koguste kanne:

Maksukulukonto read moodustatakse iga auto kohta eraldi (iga kanderea alguses on auto number), maksuvõlgnevus bilansis kontodele kantakse koondsumma.

Kes<br>JANE<br>JANE

**Tegevus**<br>Amort<br>Muudatus

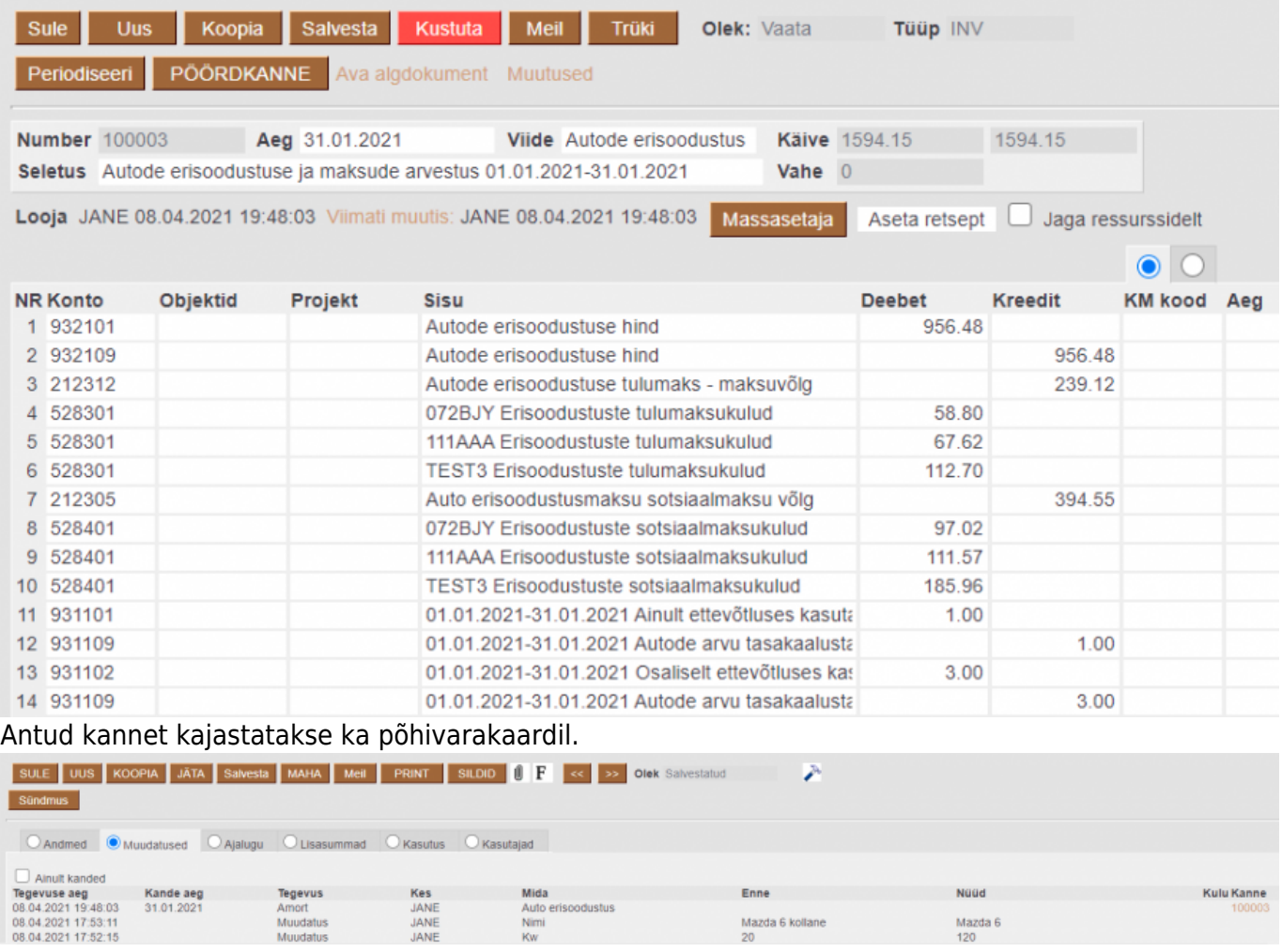

I Kui soovid, et sõiduauto erisoodustuse andmed läheksid automaatselt ka TSD lisa 4'le, siis vali erisoodustuse baassumma kontole külge erisoodustuse kood 4040. Loe lisaks: [TSD lisad 4, 5 ja 6](https://wiki.directo.ee/et/raamatupidaja_nipinurk#tsd_lisad_4_5_ja_6)

Enne

Mazda 6 kollane

Nüüd

Mazda 6<br>120

Kulu Kanne

Mida<br>Auto erisoodustus<br>Nimi

**Kande aeg**<br>31.01.2021

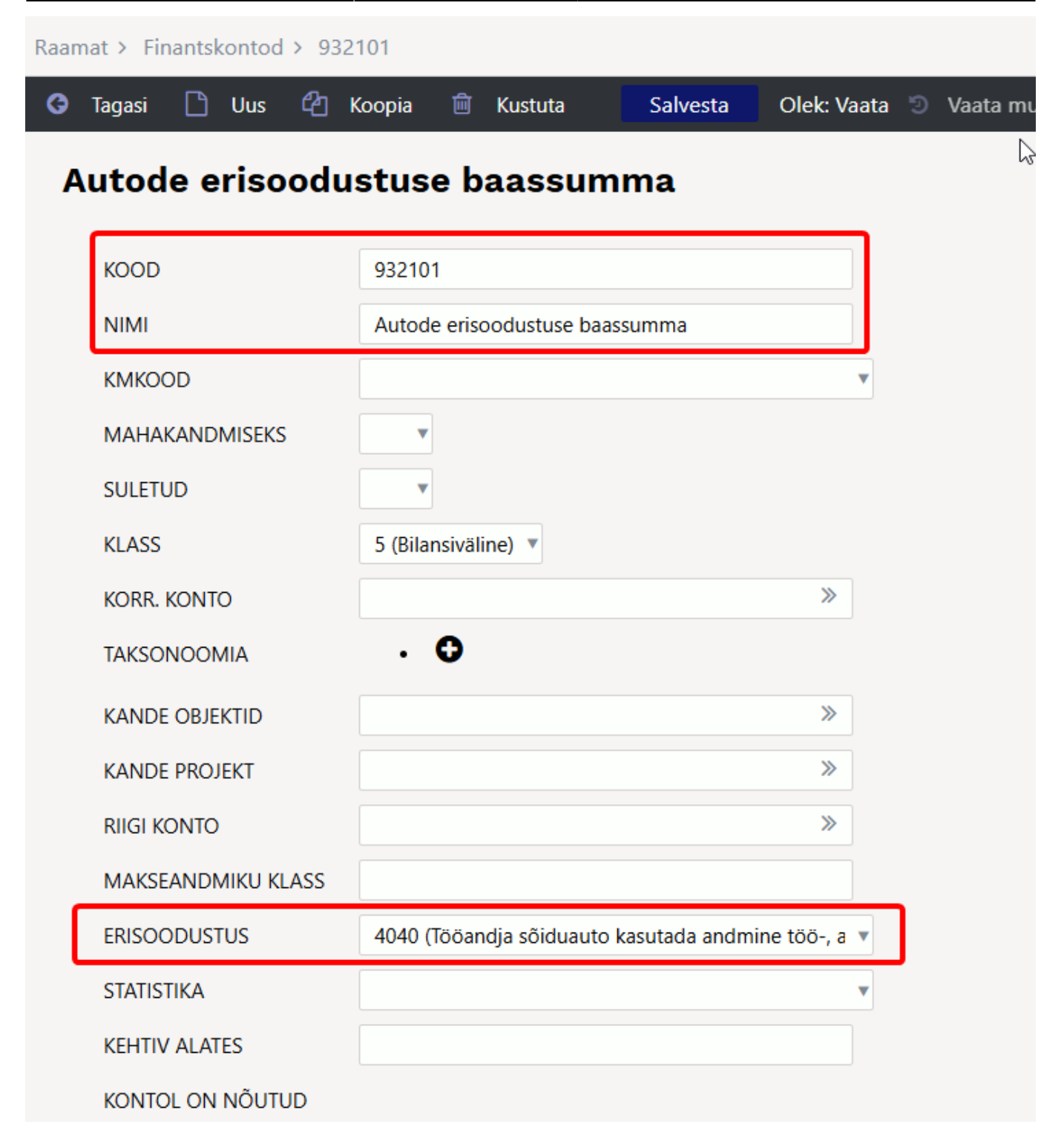

#### **Objektid**

- Kõik põhivarakaardil olevad objektid tekivad kulukonto kande reale;
- Kui bilansikontodele on objekti vaja, tuleb valida aruande Vara kulum **päises objekt või objektide kombinatsioon**. Sellisel juhul tekib kanne ainult valitud autode kogumile ja valitud objektid kantakse ka teistele kanderidadele.

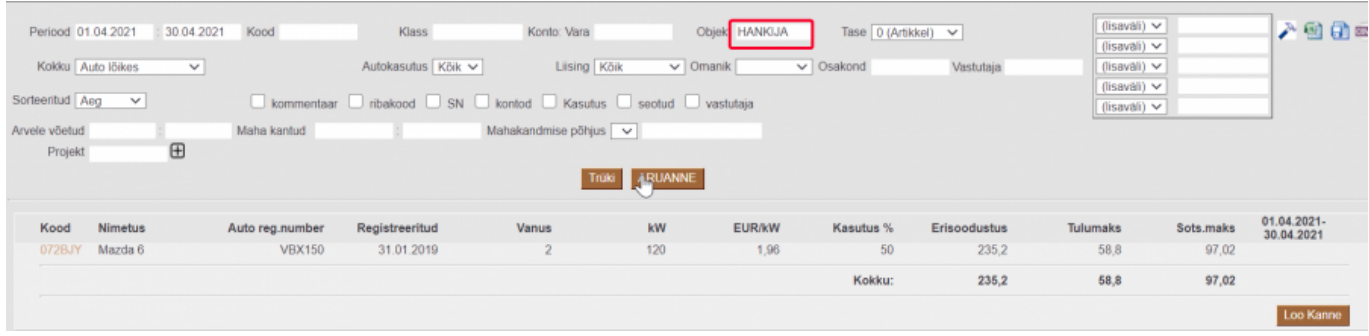

- Kui kanne tehakse objektide valikuga, siis tuleb jälgida, et kõikide autode erisoodustusmaks on arvutatud. Selleks tuleks võtta aruanne ilma objektideta;
- Nupp "Loo kanne" teeb kande autodele, millel kanne on tegemata;
- Alati saab avatud perioodis kande maha kustutada ja uuesti teha.

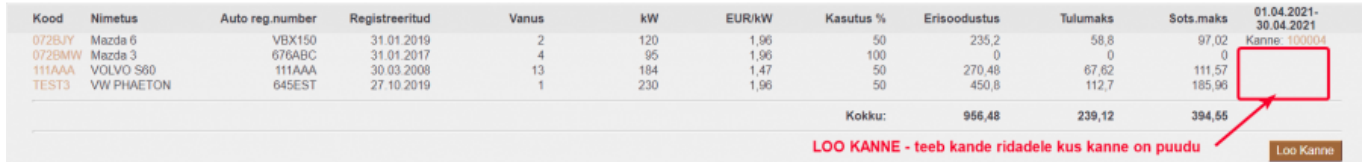

Autode arv KMD jaoks kirjeldatakse bilansivälistele kontodele. Kontrollitakse, kas süsteemi seadistuse "Maksuvalem, mis määrab autode arvu 100% kasutuse " lisatud maksuvalemile on lisatud võla- ja kulukonto ning varakaardil on maksuvalemi KMD50 või KMD100 valitud.

Kui valik kasutus on tühi või KMD 50/100 ei ole valitud, siis kannet selle põhivara kohta ei tehta.

Kui aruande perioodis on kanne olemas, siis on nupu **Loo kanne** asemel olemasoleva kande info. Kanne, mis vastab tingimustele, on **Viide** = 'Autode erisoodustus'.

#### <span id="page-10-0"></span>**3.1.1. Maksuprotsendid perioodide lõikes**

Auto erisoodustuse kannetele saab määrata erinevaid maksumäärasid vastavalt kehtivale perioodile. Näiteks kehtib erisoodustuse tulumaksumäär 20% kuni 31.12.2024 (ehk 20/80), kuid alates 1.01.2025 tõuseb see 22%-ni (ehk 22/78). Selle muutuse kajastamiseks tuleb maksuvalemi sektsioonis *Versioonid* määrata uus maksuperiood, täites väljad *Algus* ja *Lõpp* vastava perioodi kuupäevadega ning sisestades väljale *Protsent* maksuprotsendi, mis selles perioodis kehtib. Enne uue perioodi sisestamist lõpeta eelmine periood ära.

Auto erisoodustuse kanne kontrollib automaatselt maksuvalemi kehtivust. See tähendab, et kanne koostatakse maksuprotsendiga, mis kehtib kande kuupäeval.

#### **Näide**

Kehtiv maksuprotsent on 20%:

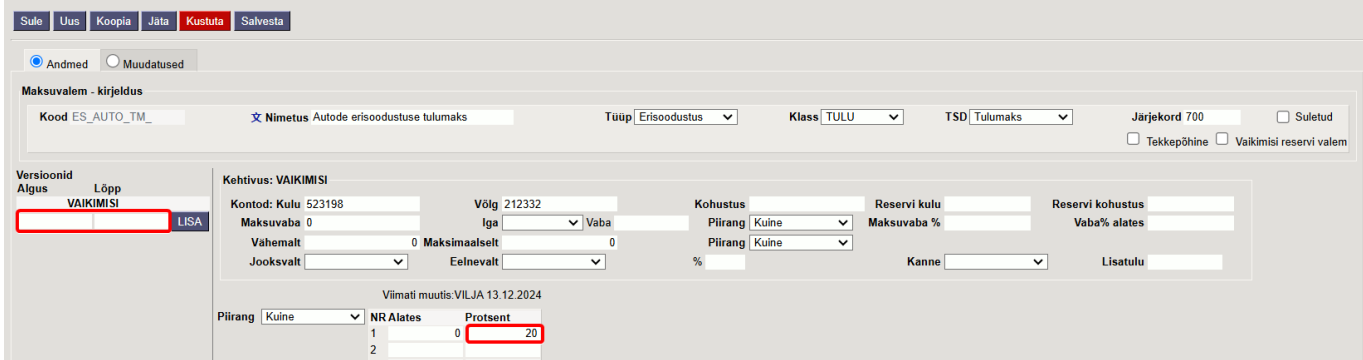

### Märgi kehtivale maksuprotsendile lõppkuupäev 31.12.2024 ning vajuta Lisa (alguskuupäev võib tühjaks jääda):

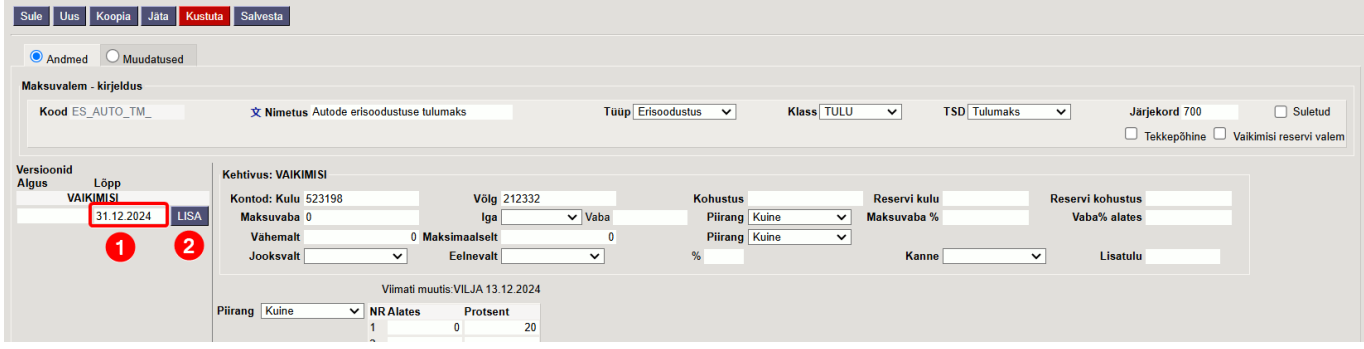

#### Tulemus:

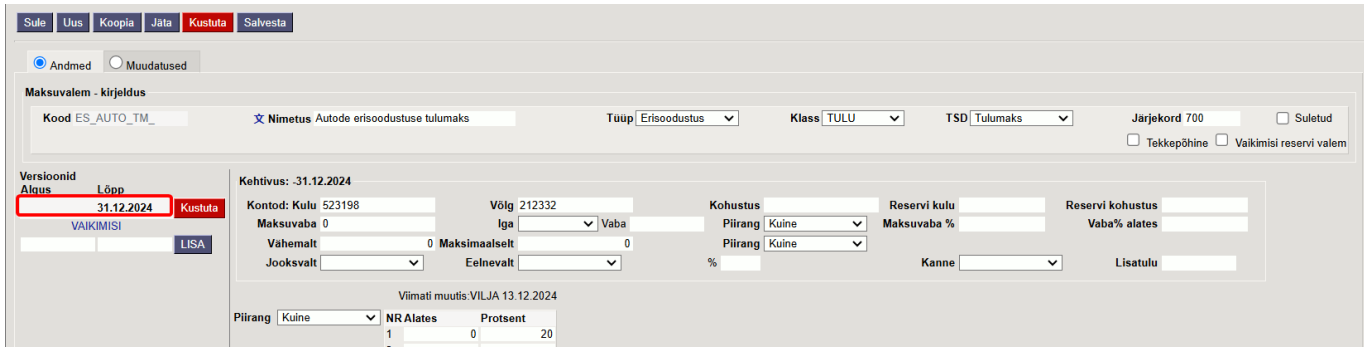

Loo uue maksuprotsendi jaoks uus periood - sisesta alguskuupäev 1.1.2025, lõpp kp võib jääda tühjaks, vajuta Lisa:

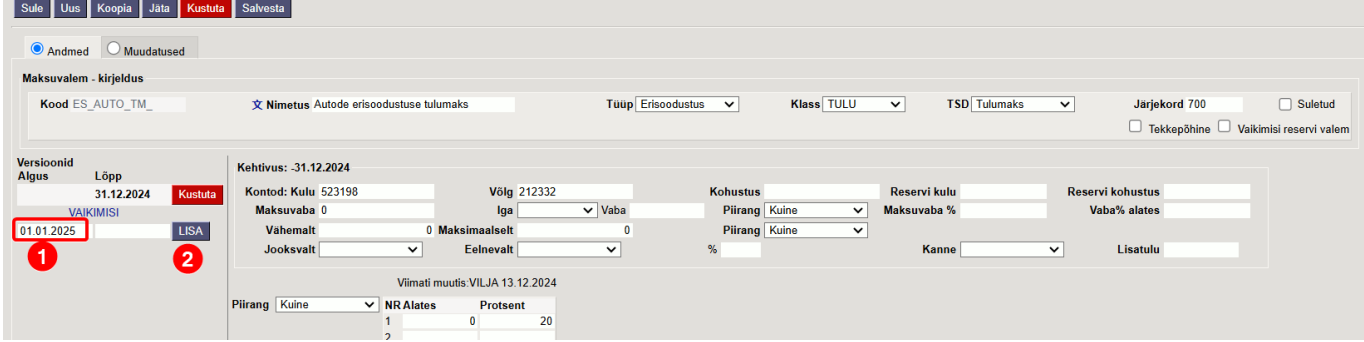

### Tulemus:

## **Sule Uus Koopia Jäta Kustuta Salvesta**

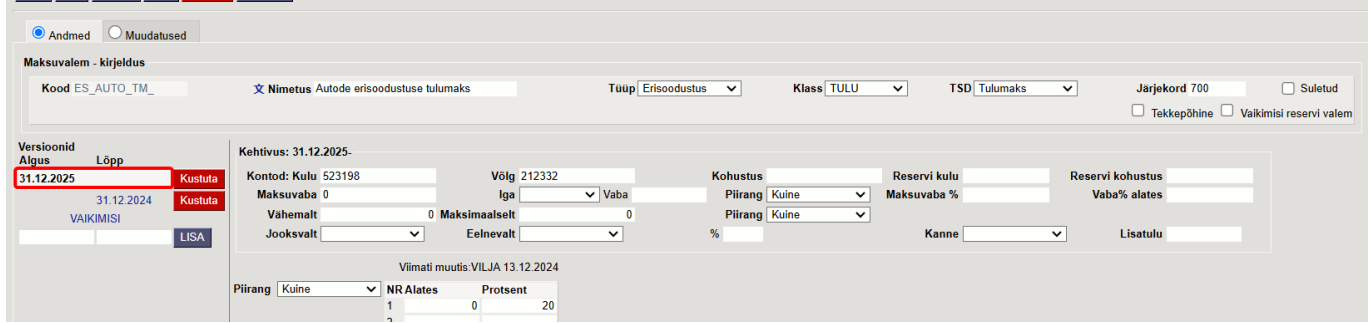

## Lisa uuele perioodile Protsent 22%, salvesta:

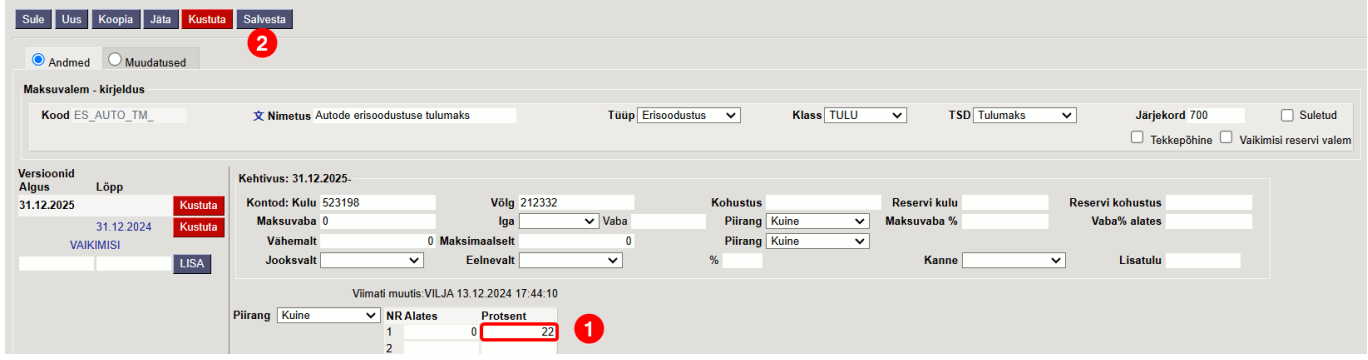

Auto erisoodustuse kande loomisel kuupäevaga 31.01.2025 on tulumaksukulu arvutatud uue 22% maksumääraga:

![](_page_12_Picture_54.jpeg)

From: <https://wiki.directo.ee/> - **Directo Help**

Permanent link: **[https://wiki.directo.ee/et/auto\\_erisoodustus](https://wiki.directo.ee/et/auto_erisoodustus)**

Last update: **2025/02/25 13:47**

![](_page_12_Picture_12.jpeg)